# **SWAMP** Manual

CA Surface Water Ambient Monitoring Program (SWAMP)

2023-02-03

# Table of contents

| W  | Welcome! 5                                                                                                    |                                                                                                    |  |  |  |  |
|----|----------------------------------------------------------------------------------------------------|----------------------------------------------------------------------------------------------------|--|--|--|--|
| 1  | About SWAMP         1.1       Overview: SWAMP         1.2       Overview: SWAMP IQ         1.3       SWAMP Resources                                                                                                    | <b>6</b><br>6<br>7                                                                                         |  |  |  |  |
| I  | Culture                                                                                                    | 8                                                                                                    |  |  |  |  |
| 2  | Values                                                                                                    | 9                                                                                                    |  |  |  |  |
| 3  | Code of Conduct                                                                                                    | 10                                                                                                    |  |  |  |  |
| 4  | Expectations         4.1       Work schedule         4.2       Communication         4.3       Expectations of supervisors                                                                                                    | <b>11</b><br>11<br>12<br>14                                                                                |  |  |  |  |
| 5  | Professional Development5.1Individual Development Plan (IDP)5.2Training5.3Conferences                                                                                                    | <b>15</b><br>15<br>15<br>15                                                                                |  |  |  |  |
| II | Administrative goodies                                                                                                    | 17                                                                                                    |  |  |  |  |
| 6  | Onboarding         6.1       Initial Logistics         6.2       Equipment         6.3       Office-centered and Remote-centered Work         6.3.1       Work Week Agreements         6.3.2       Telework Agreement         6.3.3       Bizflow Process         6.4       HR forms         6.5       Bargaining units | <ol> <li>18</li> <li>20</li> <li>20</li> <li>21</li> <li>21</li> <li>21</li> <li>22</li> <li>22</li> </ol> |  |  |  |  |

|    | 6.6  | Leave types                                                                                                    |
|----|------|----------------------------------------------------------------------------------------------------|
|    | 6.7  | CalPERS                                                                                                    |
|    |      | 6.7.1 Medical coverage                                                                                                    |
|    |      | 6.7.2 Retirement benefits                                                                                                    |
|    | 6.8  | Timesheets & Pay $\ldots \ldots \ldots \ldots \ldots \ldots \ldots \ldots \ldots \ldots \ldots \ldots \ldots \ldots 24$       |
|    |      | 6.8.1 Bizflow: Timesheets                                                                                                    |
|    |      | 6.8.2 Electronic Paystubs                                                                                                    |
|    |      | v                                                                                                    |
| 7  | Tecl | h Setup & Support 26                                                                                                    |
|    | 7.1  | Need equipment?                                                                                                    |
|    | 7.2  | Remote desktop vs. VPN                                                                                                    |
|    | 7.3  | Installing Printer(s) 26                                                                                                    |
|    | 7.4  | Accessing & Downloading Software                                                                                              |
|    |      | 7.4.1 Microsoft Office 365                                                                                                    |
|    |      | 7.4.2 ESRI Services (ArcGIS Pro/ArcGIS Portal)                                                                                |
|    |      | 7.4.3 R & RStudio                                                                                                    |
|    |      | 7.4.4 Git & GitHub 29                                                                                                    |
|    |      | 7.4.5 Tableau                                                                                                    |
|    |      | 7.4.6 PowerBI                                                                                                    |
|    |      | 7.4.7 Zoom                                                                                                    |
|    | 7.5  | Microsoft Teams Communities                                                                                                   |
|    |      | 7.5.1 Join the Water Boards Data Community                                                                                    |
|    |      | v                                                                                                    |
| 8  | Trai | ning 35                                                                                                    |
|    | 8.1  | Internal Training                                                                                                    |
|    | 8.2  | External Training                                                                                                    |
|    | 8.3  | Resources                                                                                                    |
|    | 8.4  | Recommended On-demand Training Resources:                                                                                     |
|    | 8.5  | Contacts                                                                                                    |
| _  |      |                                                                                                    |
| 9  | Trav |                                                                                                    |
|    | 9.1  | Quick links                                                                                                    |
|    | 9.2  | Travel Overview                                                                                                    |
|    |      | 9.2.1 General Travel Process                                                                                                  |
|    |      | 9.2.2 <b>Tips</b>                                                                                                    |
|    | 9.3  | Contacts                                                                                                    |
|    | _    |                                                                                                    |
| 10 | Pro  | curement 42                                                                                                    |
| 11 | Off  | poarding 43                                                                                                    |
| 11 |      | $\begin{array}{c} 4. \\ \text{HR forms} \\ \dots \\ \dots \\ \dots \\ \dots \\ \dots \\ \dots \\ \dots \\ \dots \\ \dots \\ $ |
|    |      | CalPERS                                                                                                    |
|    |      |                                                                                                    |
|    | 11.5 | Bargaining Units                                                                                                    |

|    | 11.4 Timesheets & Pay $\ldots$ $\ldots$ $\ldots$ $\ldots$ $\ldots$ $\ldots$ $\ldots$ $\ldots$ $\ldots$ $\ldots$ | 43                                            |
|----|----------------------------------------------------------------------------------------------------|-----------------------------------------------|
|    | 11.5 Equipment $\ldots$ $\ldots$ $\ldots$ $\ldots$ $\ldots$ $\ldots$ $\ldots$ $\ldots$ $\ldots$ $\ldots$        | 43                                            |
| 12 | SWAMP Life Cycle                                                                                                | 44                                            |
|    | 12.1 Plan and Prepare                                                                                           | . 44                                          |
|    | 12.2 Collect and Process                                                                                        | . 44                                          |
|    | 12.3 Assure and Analyze                                                                                         | 45                                            |
|    | 12.4 Preserve and Store                                                                                         | 45                                            |
|    | 12.5 Publish and Share                                                                                          | 46                                            |
|    | 12.5.1 SWAMP Data                                                                                               | 46                                            |
|    | 12.5.2 SWAMP Information & Products                                                                             | 46                                            |
|    | 12.5.3 SWAMP Meetings & Events                                                                                  | 46                                            |
|    | 12.6 Discover and Integrate                                                                                     | 47                                            |
|    | 12.7 Describe                                                                                                   | . 47                                          |
|    |                                                                                                    |                                               |
| 13 | Meet the SWAMP Team!                                                                                            | 49                                            |
| 13 |                                                                                                    |                                               |
| 13 | 13.1 SWAMP Unit                                                                                                 | 49                                            |
| 13 | 13.1 SWAMP Unit                                                                                                 | 49<br>50                                      |
| 13 | 13.1 SWAMP Unit                                                                                                 | 49<br>50<br>50                                |
| -  | 13.1 SWAMP Unit                                                                                                 | 49<br>50<br>50                                |
| -  | 13.1 SWAMP Unit                                                                                                 | 49<br>50<br>50<br>51<br><b>53</b>             |
| -  | 13.1 SWAMP Unit                                                                                                 | 49<br>50<br>50<br>51<br><b>53</b><br>53       |
| -  | 13.1 SWAMP Unit                                                                                                 | 49<br>50<br>50<br>51<br><b>53</b><br>53<br>53 |
| 14 | 13.1 SWAMP Unit                                                                                                 | 49<br>50<br>50<br>51<br><b>53</b><br>53<br>53 |

# Welcome!

This is an online reference and resource written by and for the Surface Water Ambient Monitoring Program (SWAMP) at the California State Water Resources Control Board (State Water Board).

The SWAMP Team is composed of multiple team members at the State Water Board within the SWAMP Unit, SWAMP Information Management and Quality Assurance Center (SWAMP IQ), and others in the Office of Information Management and Analysis (OIMA).

Content in this manual includes curated information that members of the SWAMP Team have found helpful to support onboarding/offboarding, collaboration, communication, and our collective culture. It is a place to document institutional knowledge and provide references to available resources.

This Quarto book is an open, living, and continuously iterating resource. If you have suggestions for additions or revisions you think should be incorporated into this book, please follow the guidance provided in the Contributing chapter.

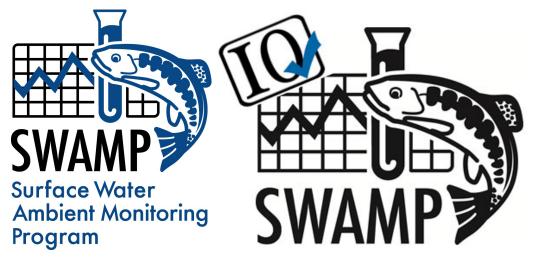

# **1 About SWAMP**

## 1.1 Overview: SWAMP

SWAMP sits within the Water Board's Office of Information Management and Analysis (OIMA), which serves as an advocate for data management, a bridge between data collectors and users, as well as, provides transparency of the Water Board's information management infrastructure.

The SWAMP mission is to provide resource managers, decision makers, and the public with timely, high-quality data, information and tools needed to evaluate the condition of all surface waters throughout California.

SWAMP accomplishes this through carefully designed, externally reviewed statewide and regional surface water monitoring programs, and by assisting other entities state-wide in the generation of comparable data that can be brought together in integrated assessments that provide answers to current management questions. In addition to providing information and tools, SWAMP's vision is to help enhance monitoring, assessment and reporting activities throughout the Water Boards.

Statewide SWAMP Monitoring Programs include:

- Bioaccumulation Monitoring Program
- Bioassessment Program
- Freshwater and Estuarine HABs Program
- Toxicology and Contaminants Program

### i Note

Reminder to add icons and new links when ready

## 1.2 Overview: SWAMP IQ

SWAMP IQ strives to promote question-driven monitoring, and to ensure the highest quality data is used to evaluate the health of California's water bodies. SWAMP IQ assists ambient monitoring projects and programs throughout the state by offering resources that support each stage of water quality monitoring, from sample collection to data entry, as well as providing quality assurance review, verification, and data storage.

| Purpose                                         | Title & Weblink                  |
|-------------------------------------------------|----------------------------------|
| Overview of SWAMP                               | SWAMP Website                    |
| Overview of SWAMP IQ                            | SWAMP IQ Website                 |
| Current SWAMP program priorities and strategies | SWAMP Strategic Action Plan,     |
|                                                 | 2020-2023                        |
| Detailed overview of SWAMP monitoring standards | SWAMP Quality Assurance Program  |
| and requirements                                | Plan (QAPP), 2022-2024           |
| Overview of OIMA                                | OIMA Website                     |
| Strategic actions to improve the way the Water  | State Water Resources Control    |
| Boards use data and information about CA water  | Board Strategic Data Action Plan |
| resources                                       | (SDAP), draft                    |
| Projects carried out in the SDAP                | State Water Resources Control    |
|                                                 | Board SDAP, project portfolio    |
|                                                 | summaries                        |

## **1.3 SWAMP Resources**

# Part I

# Culture

# 2 Values

The following four values are at the core of who we are as an office within the Water Boards, and how we work:

We build trust: we strive to be a trusted source of water data, information, and processes, and we invest the time and space required to build, rebuild, and maintain trusting relationships.

We adapt: we strive to be adaptable and innovative in how we work and the products, services, and resources we develop.

We work in partnership: collaboration and partnerships are key to who we are and how we work. We believe the way we work directly impacts what we produce.

We drive quality: we strive to produce quality information, data, products, and services. We know the quality of the systems and processes we use determine the outcomes we are able to achieve.

See the OIMA Values Statement for how each of these values have been operationalized into behaviors that we are all empowered, expected, and held accountable to demonstrating.

# **3 Code of Conduct**

Let's write one & discuss!

Check out some Codes of Conduct from other places for inspiration:

- Openscapes
- Code for America
- Women in Data Science

## 4 Expectations

In addition to abiding by the SWAMP Code of Conduct, all SWAMP staff are expected to abide by the following:

## 4.1 Work schedule

**Regular Work Hours**: Please use your Outlook calendar to show your regular work hours to assist in scheduling meetings.

**Teleworking**: All staff are required to adhere to the provisions of the CalEPA Telework Policy, the Water Boards Telework Program, and Remote Access Security Standards and requirements of approved telework agreements. Also see the CA Telework Employee Guidelines

**Notification of workday start**: When you start your day, please send a Teams chat in the shared unit channel. This can be as simple as "Hello team!". The point is to let us know you're around and to share a moment of virtual connection with the rest of the team.

#### Scheduling and taking time off

- To request time off: Send your supervisor an email with the days/times you would like to take off and include if you would like to make up the time by staying late or coming in early. Otherwise it will be assumed that you are using leave time and that you have checked your leave balances and confirmed that you have adequate leave time available. Your supervisor will respond to your email approving your time off request, or if there is a conflict (only rare occurrences), your supervisor will notify you if it is not approved and will work with you to find an alternate time for you to take off.
- Once time off has been approved: Mark on your Outlook calendar when you will be out of the office (vacation, appointment, etc.)
- *Before you leave for your time off:* Turn on an "out of office" message in Outlook if you will be away for a day or more
- If you are sick, late, or need to leave for an emergency: Send your supervisor an email, Teams chat or text their mobile phone notifying them that you will not be in, will be more than 30 minutes late, or had to leave early. When you are able, mark that time on your Outlook calendar.

## 4.2 Communication

**Keeping each other in the loop**: Please include your supervisor on emails, in meetings, or other communications when necessary, so that they are aware of unit business.

**Open door/chat policy**: Our unit maintains an open door/chat policy, so please feel free to stop by or send a Teams chat or email if you need to talk, chat, consult, etc.

DRAFT - SWAMP Unit to Review and revise as appropriate

Table 4.1: Table of communication tools and their respective recommended use and norms for SWAMP communications

| Tool When to Use                                                                                                    | Audience Response Time                                                                                                    | Suggested Norms                                                                                                    |
|----------------------------------------------------------------------------------------------------|----------------------------------------------------------------------------------------------------|----------------------------------------------------------------------------------------------------|
| TeamEor short and simple<br>Chat conversations<br>Daily check-ins                                                                                        | InternalVaries<br>If urgent - note that in<br>message                                                                                                    | Avoid complicated<br>questions or<br>conversations                                                                                                    |
| EmaiFor sending semi-complex<br>content, updates,<br>announcements.<br>When you need a record<br>of communication<br>Recap of important<br>conversations | InternalWithin 3 business days<br>and/or If urgent - note that in<br>ex- message<br>ter-<br>nal<br>part-<br>ners                                                                                                    | Use identifiers in subject<br>line for urgency and<br>response expectations<br>If the email is long<br>(greater than 1<br>paragraph) - recommend<br>adding a summary with<br>the need/ask bolded at<br>the top of the message.                                                                                                    |
| Meetings detailed, nuanced,<br>(Teams)mplex communications<br>that require feedback<br>and/or discussion<br>When you have specific<br>topics to discuss  | InternalSchedule in advance<br>and/or Respect the availability<br>ex- of others and schedule<br>ter- as soon as you know a<br>nal meeting is needed - for<br>part- most folks scheduling<br>ners meetings 2-weeks (or<br>more!) in advance is<br>normal | Make an agenda, share<br>ahead of the meeting,<br>and stick to it.<br>The agenda can be<br>formal or a few bullets -<br>what's important is that<br>there is a known purpose<br>priorities, and expected<br>outcome for the meeting.<br>If the meeting is<br>recurring, cancel it if<br>there is no need to meet<br>and follow-up with an<br>email/chat instead.<br>For other tips, see: How<br>to Run a Meeting |

| Tool When to Use                                                                                                    | Audiend Response Time                                                                                                    | Suggested Norms                                                                                                    |
|----------------------------------------------------------------------------------------------------|----------------------------------------------------------------------------------------------------|----------------------------------------------------------------------------------------------------|
| Meet forgs above<br>(Zoort)se Zoom meetings when<br>communicating with<br>external partners. See<br>instructions for<br>scheduling Zoom<br>meetings.<br>Use Zoom webinar for<br>large, publicly facing<br>events.<br>Meeting vs Webinar<br>comparison | Externa\$ee above<br>part-<br>ners                                                                                            | Develop a formal agenda<br>- send out at least 1 week<br>prior to the<br>meeting/webinar.<br>For other tips, see: How<br>to Run a Meeting                                                                                                    |
| ChecFor regular check-in or<br>ins update meetings<br>/<br>1:1s                                                                                                    | InternalMeetings tend to be<br>1-hour every-other<br>week, but can be<br>adjusted as needed                                   | Use a shared document<br>(e.g., OneNote, Asana,<br>Word Doc) to keep track<br>of standard agenda<br>items, topics to discuss<br>at the next meeting, and<br>to take notes or record<br>action items<br>For other tips, see: How<br>to Run a Meeting |
| Co- For brainstorming,<br>workisageen-sharing, skill<br>building, problem solving                                                                                                    | InternalSchedule as needed<br>and/or<br>ex-<br>ter-<br>nal<br>part-<br>ners                                                   | Can have a<br>pre-determined agenda<br>or be informally and<br>organically developed<br>during the co-working<br>session                                                                                                    |
| PhonFor time-sensitive, urgent<br>Call communication                                                                                                    | InternalRespond to missed calls<br>and/or according to urgency,<br>ex- within 3 business days<br>ter-<br>nal<br>part-<br>ners | If you don't reach the<br>person, leave a voice<br>mail and/or follow-up<br>with email or chat.                                                                                                    |

## 4.3 Expectations of supervisors

SWAMP Supervisors commit to uphold the following:

- 1. Encourage each of you to lead in your own way
  - Create space to let you do your jobs, empower you to succeed and do what you're good at and interested in
  - Allow you to make decisions, and provide guidance as needed
- 2. Listen to you and understand your skillsets, strengths and interests, and ensure your projects align with those skillsets, strengths and interests
- 3. Treat each of you respectfully, equitably, and fairly
- 4. Understand and get to know each of your individual styles and to meet you there
- 5. Be there for each of you, via regular 1:1 check-ins, specific project meetings, chat, phone, email to talk with you about projects, workload, interests, goals, inspiration, brainstorming, etc.
- 6. Show my appreciation and gratitude for your work and give recognition for accomplishments
  - Express gratitude regularly though words and actions for the good work each of you do
  - Share your work with others to highlight and showcase projects, including presentations to executive management, board members and regional colleagues
  - Provide public recognition for exceptional work through Superior Accomplishment Award nominations
- 7. Communicate in a consistent, professional, friendly, and meaningful manner
- 8. Clearly define roles and responsibilities
- 9. Provide feedback, mentorship and training
- 10. Create a safe space for failure (and innovation!)
- 11. Provide strong leadership and a clear vision
- 12. Create a dedicated and balanced work environment
- 13. Share information to reduce uncertainty about your job, OIMA, and Board activities
- 14. Give team members opportunities to participate in decisions that affect their jobs
- 15. Consult team members about scheduling
- 16. Clearly communicate work rules and job expectations
- 17. Hold staff and myself accountable to the work rules and job expectations
- 18. Ensure that workload is suitable and that deadlines are realistic given the resources
- 19. Clearly communicate when quality and quantity of work do not meet standards
- 20. Provide opportunities for career development
- 21. Provide opportunities for social interaction among employees
- 22. Maintain a positive attitude even when faced with challenging situations and tasks
- 23. Maintain a zero-tolerance policy for harassment

## **5** Professional Development

We are very supportive of individual and team professional development opportunities. Below are a couple of resources SWAMP Team members can tap into to advance their professional skills.

## 5.1 Individual Development Plan (IDP)

Staff can complete an IDP Form annually to articulate their performance objectives for the coming year as well as their plans for achieving those objectives. Once drafted, staff review the document with their supervisor, revise as appropriate, and submit. Completing the form can help prioritize which trainings and other opportunities the individual might request to attend in the coming year.

## 5.2 Training

Training Request Forms are required for all trainings, even Water Boards Academy trainings and required workplace trainings because they provide documentation needed in case of audits. See the Training Section of this Manual for more details.

## 5.3 Conferences

Attending conferences can help staff practice and develop their public speaking skills as well as provide opportunities to network and find and develop new partnerships (or nurture existing ones!). Being able to attend conferences requires lots of planning and paperwork, so it's a great idea to think about which conference(s) you might request to attend during your IDP process, and be ready to submit all of the required paperwork well in advance. See the Training Section of this Manual for more details.

See the table below for a list of conferences that may be of interest and usually have intersection with SWAMP and broader OIMA priorities.

|                                                                      | Time     |           |
|----------------------------------------------------------------------|----------|-----------|
| Conference Name                                                      | Frame    | Frequency |
| Earth Science Information Partners (ESIP)                            | Jan      | Twice a   |
|                                                                      | Jul      | year      |
| American Society of Limnology and Oceanography (ASLO)                | Feb/Mar  | Twice a   |
| (Includes the Ocean Sciences Meeting & Aquatic Sciences Meeting)     | May/Jun  | year      |
| Women in Data Science (WiDS)                                         | Mar      | Annual    |
| Salmonid Restoration Federation (SRF)                                | Mar/Apr  | Annual    |
| Code for America Summit                                              | Mar-     | Annual    |
|                                                                      | May      |           |
| National Water Quality Monitoring Council (NWQMC)                    | Apr      | Annual    |
| Society for Freshwater Science (SFS)                                 | May/Jun  | Annual    |
| Also check out the California Chapter (CalSFS)                       | - ,      |           |
| California Data Collaborative Water Data Summit                      | Aug/Sep  | Annual    |
| California Lake Management Society (CALMS)                           | Oct      | Annual    |
| Society for Open, Reliable, and Transparent Ecology and Evolutionary | Oct      | Annual    |
| Biology (SORTEE)                                                     |          |           |
| Tribal EPA & U.S. EPA Region 9 Annual Conference                     | Oct      | Annual    |
| North American Lake Management Society (NALMS)                       | Nov      | Annual    |
| Society of Environmental Toxicology and Chemistry (SETAC)            | Nov      | Annual    |
| Also check out Northern California Regional Chapter (NorCal SETAC)   |          |           |
| American Geophysical Union (AGU)                                     | Dec      | Annual    |
| American Fisheries Society (AFS)                                     | Variable | Annual    |
| National Forum on Contaminants in Fish (Fish Forum)                  | Variable | Variable  |

# Part II

# Administrative goodies

## 6 Onboarding

Here is a non-comprehensive, but hopefully informative guide to onboarding to the SWAMP Unit. The majority of this information in this section is aimed towards starting at SWAMP as a rank-and-file (non-supervisory) state employee. Please re-reference this page throughout your time at SWAMP!

## 6.1 Initial Logistics

In your first week, your supervisor will help you:

- Get access to your Water Boards email
- Get any equipment or supplies you need (e.g. laptop, office supplies)
- Get a badge to enter the CalEPA building (as appropriate)
  - See Cardkey Activation Program Procedures
- Review & sign paperwork
  - Fellows & Interns will need to have the following compiled & signed
    - \* Project Description (the one submitted with the original host application)
    - \* STD 689-Oath of Allegiance
    - \* Emergency Notification Request form
    - \* Internet/Intranet Policy Certificate
    - \* Welcome Letter
    - \* Letter of Agreement
    - \* Duty Statement
- Forward relevant meeting invitations and other information to you, such as:
  - SWAMP Unit Meetings
  - SWAMP Roundtable Meetings
  - Optional SWAMPside coworking Meetings
  - OIMA All-Staff Meetings
  - Other meetings that will be relevant to your work
- Get added to relevant email lists, such as:
  - SWAMP Roundtable email list

- OIMA All-Staff email list
- Get added to relevant Microsoft Teams Channels & Group Chats, such as:
  - OIMA Data Team
  - Water Boards Data Community Team
  - SWAMP Unit Chat

We recommend you take some time to:

- Go through this manual and familiarize yourself with SWAMP, OIMA, and the Water Boards
  - For Fellows & Interns, the rest of this Onboarding section may not apply to you (e.g. HR Forms, etc.) - your supervisor can provide guidance on what is relevant to you.
- Install any software you will need (see the Tech Setup & Support Section for guidance)
  - If you will need to install a lot of different programs, we recommend working with DIT to bulk install programs. Programs that are commonly used in SWAMP that benefit from bulk installation by DIT include:
    - \* ArcGIS Pro, PowerBI, Tableau (folks usually prefer and install one over the others)
    - $\ast\,$  R & RStudio
    - \* Git
    - \* Zoom
- Familiarize yourself with Microsoft Teams, Outlook, any other software you may use (see the Communication Section for communication norms, resources, and expectations)
- Review the New Employee Orientation Resources & make a note of state holidays on your calendar
- Add any known / already approved time off to your calendar (see the Work Schedule Section for guidance)
- Familiarize yourself with resources related to the project(s) you will be working on
- Meet others in SWAMP/OIMA and others that you'll work with on your project(s)
- Take any mandatory training (e.g. IT Security, Field Safety)
- Review optional training available through the Training Academy and sign up for courses of interest. (See the Training Section for more guidance). Note that it might take about four weeks before new staff are able to access Cornerstone. It's recommended that new staff:
  - Try logging in once or twice per week until successful.
  - BEFORE each log in attempt, be sure to "clear cache" before (re)visiting the MyApps & clicking Cornerstone. If the cache is not cleared, the error message auto-populates, even after access is granted.

• ASK QUESTIONS! You'll probably have a lot of questions as you settle in - please don't hesitate to ask your supervisor and/or team members as they come up!

## 6.2 Equipment

All staff are assigned a laptop (typically Dell or HP) that they can use at home and the office. The Water Boards only uses PCs and does not generally support any Mac-based hardware. Office workstations are set up with two wide screen monitors, keyboard, mouse and docking station where you plug in your laptop.

If you find you need different or additional equipment at your office or home desk (e.g., to make your workspace more ergonomic with a wireless keyboard or mouse), please speak to your supervisor who can work with you and IT to make the appropriate requests. Ergonomic equipment may be made available through a Reasonable Accommodation Request (intranet link requires VPN login). Work with your supervisor for guidance on preparing the request.

Equipment available to take home includes: laptop, laptop bag, standard monitor, keyboard, mouse, headset, adjustable monitor stand, adjustable tilting laptop stand. To request additional equipment or to report issues with any of your equipment, send an email to the IT Help Desk. This will log a ticket in their tracking system and they will respond typically the same day.

## 6.3 Office-centered and Remote-centered Work

The Telework Policy for CalEPA and the Water Boards allows remote-centered work options for all staff as long as business needs can be met.

All staff are required to fill out a Work Week Agreement and Telework Agreement that specifies where you will typically work on a given day of the week (office or remote) and your typical work hours. All employees (including Student Assistants, Retired Annuitants, Supervisors and Managers) are required to complete both agreements, regardless of their telework or work week status.

Your Work Week Agreement and Telework Agreement need to be created in BizFlow within 2 months of starting work. All Telework Agreements and Work Week Agreements must be reviewed and updated on an annual basis each calendar year in January.

As of January 2023, OIMA still maintains enough office space that staff will be assigned a cubicle or personal workstation in the CalEPA building whether or not they primarily work remotely.

#### 6.3.1 Work Week Agreements

Below are the approved work schedules.

- Regular/Standard or Fixed Work Schedules In accordance with Government Code 19851 a regular work schedule is defined as five (5) days a week, eight (8) hours a day and not more than 40 hours a week. If you are on a regular work schedule, please complete the agreement with a work schedule that reflects this.
- Alternate Work Schedules (AWS) have been released, therefore, please review the applicable AWS before recertifying your AWS agreement. Please note, your AWS agreement must match the CalHR AWS otherwise it will be rejected. Also see: Calendars for Alternate Work Week Schedules
- Flex Schedule, in accordance with CalHR policy, Flex Schedule is defined as "An arrangement that permits employees to flex or adjust their start and end times, so long as the employee has worked his/her scheduled number of hours per day." Therefore, you must have either an Alternate Work Schedule or a Regular Work schedule regardless of whether you have a Flex Schedule. At no time may a Flex Schedule result in overtime hours worked.
- Exempt employees on other than a Regular/Standard or Fixed Work schedule (e.g., AWS, Flex time), please refer to the CalHR Human Resources Manual.

#### 6.3.2 Telework Agreement

Make sure you review all sections of the Telework Agreement prior to submitting it (e.g., alternate work location, telework day(s), etc.).

If you are NOT teleworking or not eligible to telework, you still need to perform an annual review of your agreement and recertify that you are not teleworking.

### 6.3.3 Bizflow Process

- 1. Log in to Bizflow:
- 2. Select "Self-Service" then "Work Items" and "Employee Self-Service Work List"
- 3. Select the Agreement by clicking on the word "Review" (blue link)
- 4. Your form will contain information from the previous year. Make any necessary changes.
- 5. Check all the acknowledgment boxes on both forms.
- 6. Select the appropriate approvers. If you are unsure who your approvers are, please check with your Supervisor.
- 7. From the drop-down menu at the top left, choose "Submit Request" then click the green check box button.

For more information, visit the Telework Program Page.

## 6.4 HR forms

On your starting day, you will receive a package of forms and documents from the HR department including your duty statement, tax forms, direct deposit forms, questionaires (diversity, military), CalPERS forms, leave forms, and medical insurance forms

You will also be asked to submit a photocopy of either your passport or a combination of your driver's license and social security card to the HR representative (currently Alicyn Chappelle). All forms apart from the medical insurance forms must be submitted within the first couple of days. Medical insurance forms must be submitted within the first 60 days for you to qualify for enrollment; however, the sooner you submit these forms the sooner you will have health coverage.

## 6.5 Bargaining units

Each classification within the SWAMP unit is associated with a bargaining unit. The bargaining units, with the State, determine many of the benefits & guidelines described here. For that reason, you should read the latest contract or Memorandum of Understanding (MOU) for your bargaining unit to determine benefits as applicable for you. Additional benefits specific to your bargaining unit may exist for you based on the MOU that are not described in this manual. Finally, supervisory positions may have varying benefits beyond those listed in this manual.

| SWAMP Position Classification                     | Bargaining Unit | CBID |
|---------------------------------------------------|-----------------|------|
| Scientific Aid                                    | 11              | R11  |
| Environmental Scientist (incl. Senior Specialist) | 10              | R10  |
| AGPA                                              | 1               | R01  |
| Senior Environmental Scientist - Supervisory      | 10              | S10  |

## 6.6 Leave types

When onboarded, employees in most classifications will be able to select a leave type: **annual leave** vs. **vacation/sick leave**. Comparisons of leave accrual and use between leave types are available in this chart.

Important FAQ for leave types:

- You are only allowed to switch leave types every 2 years. Check with our HR liaison about switching leave types.
- Leave types are also connected to different types of non-work-related disability leave, which may impact your income should you need to go on disability leave. Non-workrelated disability leave types are compared for Unit 10 employees on this flyer. More information about non-work-related disability leave is also available on the EDD website.
- Leave accrual can be impacted by the number of days/hours you work in a month.

#### Need additional leave?

Under the Voluntary Personal Leave Program, you can exchange a percentage of your salary to accrue additional leave hours per month. See the link above for more information, and contact our personnel specialist for more details.

## 6.7 CalPERS

CalPERS is the California Public Employees Retirement System, which you will be enrolled in as a new employee. It provides benefits including medical coverage (health, dental, and vision insurance) and retirement for employees of the state of California.

#### 6.7.1 Medical coverage

You should select health insurance by submitting the appropriate forms within 60 days of starting with the State. If you select health insurance, you will pay the difference between what the state provides for healthcare (a base amount monthly) and the monthly cost for your selected health insurance. This amount is removed from your monthly paycheck. Employees may elect to receive cash in lieu of their state-sponsored medical insurance and/or dental insurance plan through the FlexElect program. You must certify you have qualifying group health and/or dental insurance through a spouse, domestic partner, or other source. FlexElect cash is distributed monthly.

You can make changes to your health, dental, and vision insurance selections two ways:

- 1. Annually during open enrollment, which occurs in the fall of each year. Your new insurance selections begin the following January.
- 2. After a qualifying event in your life.

To learn more about the health coverage available to you, please visit the CalPERS website as well as the website for your bargaining unit to learn about costs specific to you. We include some helpful links below:

• CalPERS Health Program Guide (pdf) – broad overview of the health program

- CalPERS 2023 Health Benefits Summary (pdf) description of different health plans and their statewide availability
- CalPERS 2023 Plans & Rates (web link)

#### 6.7.2 Retirement benefits

Learn more about your CalPERS retirement benefits on their website, which includes retirement planning checklists, calculators, classes, and explanations of benefits.

## 6.8 Timesheets & Pay

Staff should complete and submit their timesheets by the 25th of each month. Direct deposit typically hits the last day of the pay period (end of the month), potentially earlier if you use a credit union.

It typically takes  $\sim 1$  month for new staff to be entered in the electronic timesheet system (BizFlow), so the first timesheet is done by filling out an excel template.

### 6.8.1 Bizflow: Timesheets

**Logging in**: To login you must use MS Edge browser and be connected to VPN (or on the network at CalEPA building). Use your workstation username (waterboards email address) and password to login.

eTimesheets: From the menu, – click the eTimesheet tab  $\rightarrow$  eTimesheet Process  $\rightarrow$  Current eTimesheet to begin. Select the pay period (month) to load a timesheet. All work hours must be associated with a Task ID – your supervisor will provide this, and it will be saved on all future timesheets. Work hours go on page 1, leave hours go on page 2. Use the > and < symbols on the timesheet to navigate between pages. Make sure your total hours fit the expected hours at the bottom of the timesheet, both monthly and daily, unless otherwise directed by your supervisor. Once complete, sign the 1st page of the timesheet, change status in the upper left corner to "Submit to Supervisor", and click the green check box to complete the process.

#### **BizFlow Tips**

- For first-time users and info on how to change your settings, see Instructions on how to use BizFlow (intranet site; requires VPN login)
- Check out the FAQs

## 6.8.2 Electronic Paystubs

You can view and download your paystubs from the Cal Employee Connect portal. Your supervisor will request login information for you from HR (personnel specialist) after your first paycheck.

## 💡 Tip

Leave balances are included on your paystubs and can be tracked in Cal Employee Connect, but they are always a month (or more) behind. You may want to track them in real-time in your own spreadsheet.

## 7 Tech Setup & Support

## 7.1 Need equipment?

See the Equipment Section of the Onboarding Chapter for how to obtain your work computer & hardware. Your supervisor will help you with this process.

## 7.2 Remote desktop vs. VPN

Remote desktop and Virtual Private Network (VPN) enable staff to securely connect to the Water Board's network and access various online resources including the Intranet (waternet) and shared drives.

- VPN is used on Water Boards' approved devices to access the network when working remotely. See the VPN User Instructions.
- Remote desktop is used when the individual is working remotely but does not have access to a Water Boards device (i.e. when using a personal computer).

Regardless of which option you use for remote access, all staff are required to use Multi-Factor Authentication (MFA) when accessing the Water Boards' network. See the Remote Access Guidence Page for instructions to set up your MFA method.

Your supervisor and DIT can help you get set up.

## 7.3 Installing Printer(s)

Instructions on how to install printer(s) near your cubicle in the office.

## 7.4 Accessing & Downloading Software

Use your computer's Software Center to download most programs. You can also download & install some programs outside of the Software Center, such as Git, which may have a more recent version than what the Software Center provides. Some external software will not play nice with the VPN (e.g., Slack) so keep that in mind if you're unable to connect and use some software.

Also see this Business Intelligence Handbook for guidance on business intelligence tools (i.e., software) that are available to Water Boards staff.

If you have issues accessing or downloading any of the below software, email the IT Help Desk and they can help you download and/or troubleshoot.

## 7.4.1 Microsoft Office 365

All staff have access to Microsoft 365 applications, such as Outlook, Teams, Excel, Word, PowerPoint, SharePoint, OneDrive, and more.

Many of these applications are already loaded onto state devices, and you can access them through any web browser:

- 1. Go to the Office 365 Portal
- 2. Enter your FULL username [Water Boards email address]
- 3. Follow the prompts to get your email
- 4. Confirm MFA when prompted

#### 7.4.2 ESRI Services (ArcGIS Pro/ArcGIS Portal)

- ArcGIS Pro is the main desktop GIS application available to Water Boards staff. ArcGIS Pro can be downloaded from the Software Center. If you do not see ArcGIS Pro in the Software Center, contact the Help Desk at help@waterboards.ca.gov so that they can add it your list of available applications. Future releases of ArcGIS Pro and other ESRI applications should be automatically added to the Software Center as they are approved by DIT. You can use the Software Center to update your installation.
- The Water Boards ArcGIS Portal (https://gispublic.waterboards.ca.gov/portal/) is an online platform for publishing and sharing ESRI-produced GIS resources with others at the Water Boards. These resources can also be shared with people outside of the Water Boards (with approval). For those familiar with ArcGIS Online, ArcGIS Portal is the enterprise version of ArcGIS Online. With ArcGIS Portal, you can:
  - Create and share maps, story maps, and other applications

- Search for GIS content within the Water Boards
- Create groups to share GIS information with colleagues
- Download maps, layers, and GIS data for use in ArcGIS Pro and other applications

To activate your Water Boards ArcGIS Portal membership (required for viewing, downloading, and publishing resources on the portal), email the DIT GIS Unit at gis@ waterboards.ca.gov.

To log into Portal, use the same username and password that you use for your state-issued laptop or computer.

- Username: The default format is "[your work PC login]@EPA" (e.g. jsmith@EPA)
   OR "epa\[your work PC login]" (e.g. epa\jsmith)
- Password: [your work PC password]
- Public sharing: Resources published on the ArcGIS Portal can be shared outside of the organization to the public (no Portal log-in required), but this requires approval from the DIT GIS Unit. See the Public Sharing Requirements on the GIS Unit wiki (start [gis] (ca.gov)) and ensure that you complete each one of the steps before you submit a completed Public Publishing Form to the GIS Unit. The approval process can take some time, depending on how complex your project is and how busy the GIS Unit staff are, so plan ahead if you are working against a deadline.

For more information about ArcGIS Pro and the Water Boards ArcGIS Portal, view the GIS Unit wiki.

## 7.4.3 R & RStudio

- **R** is a popular programming language widely used for statistical analysis and graphics. It is a powerful language in the field of data science.
- **R Studio** is an integrated development environment (IDE) with support for both R and Python.

Both R and RStudio are available for installation in the Software Center. If you do not see either of them on the list of available programs, please contact the DIT Help Desk at help@waterboards.ca.gov to request them.

**R** Shiny is a platform for developing web applications using the R programming language. The State Water Board maintains a cloud-based Shiny account (shinyapps.io) that can be used to publish Shiny applications online. For more information, please see the Shiny publishing procedures and policy.

## 7.4.4 Git & GitHub

#### Signing up:

- You will need a GitHub account to access work-related & open-access projects in GitHub. Jenny Bryan (R developer and professor) provides some recommendations for signing up for a GitHub account.
- We also strongly recommend setting up 2-factor authentication, which is required for becoming a member of the official Water Boards GitHub organization (see below). To keep things simple, you can use the same authentication system (e.g., Microsoft Authenticator) as you do for logging into the VPN.

#### Getting access to the Water Boards Water Data Center GitHub

- Why join? So you can easily work with other GitHub users in the Water Boards, as well as have a central place to publish projects relevant to other Water Boards colleagues & the public. The Water Boards GitHub organization also has a "sandbox" team to test & process projects before pushing them to public access.
- Follow link above to learn more and connect with the WB GitHub organization managers to introduce yourself & request to join the WB GitHub organization

#### How do I connect my Water Boards computer to Git/GitHub?

- While there is plenty of work you can do in the browser in GitHub, the real power comes in using it as a version control system connected to your local computer.
- For **all users**, we recommend GitHub Desktop, which is available in the Software Center. There are lots of good resources on how GitHub Desktop works – here are a few of our favorites:
  - The "installing and configuring" section from GitHub docs. The other section is useful, but non-seasoned users can ignore information about forks, branches, and pull requests.
  - A ~22 minute Youtube video from Coder Coder introducing GitHub Desktop setup and workflow. For some of the workflow options, the instructor uses VS Code. If you do not use VS Code, I suggest writing a brief .txt file using Notepad instead (e.g., the text 'hello world!' saved as index.txt) and saving that file in the same place as your repository to continue with the walkthrough. Non-seasoned users can ignore the section on ignoring files, branching, and pull requests (though the explanation is good!)
- For **R** users who want to integrate a Git tab in their RStudio window, we recommend following Jenny Bryan's directions on Happy Git with **R**, sections 4-13. If you have any questions, the current **R** users in SWAMP are happy to chat with you.

• If you use the command line to access Git/GitHub, congratulations! You likely know more about using Git than many of the people currently in SWAMP - and we'd love to learn from you!

## 7.4.5 Tableau

Tableau is a business intelligence tool that can connect to and access data from a wide variety of data sources, perform data preparation and cleaning tasks, produce interactive visualizations and dashboards, and publish these products on the web.

#### Tableau Software for Desktop

- Tableau Desktop is the full (or unrestricted) version of Tableau that can be installed onto one's state-issued laptop or desktop computer. Once installed, it can be run as a desktop application and visualizations can be published on either Tableau Public or Tableau Server. A limited number of Tableau Desktop licenses are available to Water Boards staff. These licenses are named licenses only (not shared) and are tied to a specific user. Contact the DIT Help Desk at help@waterboards.ca.gov to request a license or contact Rafael Maestu (Rafael.Maestu@Waterboards.ca.gov) in OIMA for further guidance.
- Tableau Desktop Public Edition is the free version of Tableau Desktop that is available to all Water Boards staff. The software can be downloaded from the Tableau Public website (Tableau Public Product Download). If you run into any permissions issues trying to install the software package on your computer, you may need to request that the DIT Help Desk at help@waterboards.ca.gov install it for you. Compared to Tableau Desktop, Tableau Desktop Public Edition has a number of significant limitations (e.g., limited size and file type of data sources, inability to save Tableau workbooks to the desktop, inability to control access to the Tableau workbook or the underlying data), so it is likely only useful for evaluation purposes or projects with a very limited scope.

#### Tableau Server

- Tableau Server is an online platform for creating, publishing, and sharing Tableau data sources, visualizations, and dashboards. Tableau Server is a web-based platform, so it does not require an installation of Tableau Desktop or Tableau Desktop Public Edition, but its functionality is enhanced when the two are used together. See our SharePoint page for more information about Tableau Server.
- Access: Users with a Water Boards account (i.e., have an email address that ends with "(waterboards.ca.gov?)") should be able to access the internal Tableau Server website (https://tableauint.waterboards.ca.gov/#/site). If you cannot log in, or if you need help publishing your dataset or visualization, email waterdata@waterboards.ca.gov.
- Advantages:

- Sharing data sources: Data sources published on Tableau Server can be shared with others on your team or with others in the organization.
- Automation: Data visualizations and sources published on Tableau Server can be automatically refreshed on a time schedule.

#### • Limitations:

- Tableau Server can be used to create data visualizations and dashboards like you would in Tableau Desktop or Tableau Desktop Public Edition.
- Most of the functionality is the same; however, there are some differences. For example, Tableau Server does not provide as many options for customizing and formatting your visualization.
- Related to this, transferring and viewing Tableau files between Tableau Desktop software and Tableau Server can result in formatting issues.

#### Publishing Tableau Visualizations

- Visualizations created in Tableau Desktop or Tableau Desktop Public Edition can be published on Tableau Server or Tableau Public. Visualizations created in Tableau Server are automatically published on Tableau Server (sharing permissions can be changed in Tableau Server).
  - Tableau Server: Requires Tableau Server access. See the Tableau Server section above.
  - Tableau Public: Requires a Tableau Public account. Free (self-registration). https://public.tableau.com/
- Once a visualization is published on Tableau Server or Tableau Public (and configured for public sharing), then that visualization can be embedded into a Water Boards web page.

#### i Note

Reminder to add recommendations section once we hear about what RM recommends (i.e. Tableau Desktop Public or Tableau Server)

## 7.4.6 PowerBI

• Power BI is a business intelligence and data visualization software product developed by Microsoft used to create interactive data visualizations and dashboards. Additionally, it includes a collection of tools that can be used to clean, transform, and aggregate data.

There is significant overlap with Tableau, so it is usually not necessary to have/use both Power BI and Tableau at the same time, but you are welcome to try both.

• Access: If Power BI Desktop is not already installed on your workstation, check the Software Center and see if it is available there. If it's not available, then contact the DIT Help Desk at help@waterboards.ca.gov to request the software. Once installed, open the software and log in using your Windows account. If you cannot log in, then you may need to contact the DIT Help Desk for an account.

Power BI Web App, the online version of Power BI that does not require installation of the desktop software, can be accessed here (https://app.powerbigov.us/). Similar to the desktop app, you may need to contact the DIT Help Desk for access if you cannot log in using your Windows account. The Web App does not have the full functionality of the desktop software, but generally speaking it is easier to share your work and collaborate with others on the web version of Power BI.

• **Publishing Power BI visualizations**: TBD - need to find out what is the process for publishing Power BI projects and if it requires DIT permission.

## 7.4.7 Zoom

While the majority of our internal meetings use Microsoft Teams, meetings with external partners or the public may require the Zoom platform.

Download the Zoom application through the Software Center.

#### 7.4.7.1 Attending a meeting

See the Zoom Getting Started Resources (Participants Tab) to learn how to join and actively participate in *someone else's* Zoom Meeting or Webinar.

#### 7.4.7.2 Hosting a meeting

The Water Boards has a Zoom license, which enables our staff to host zoom meetings or webinars. Use Zoom meetings when communicating with select external partners and use Zoom webinar for large, publicly facing events. See Meeting vs Webinar comparison.

Work with your supervisor to gain access to the OIMA Zoom Account and/or to get help scheduling a Zoom Meeting or Webinar.

See the Zoom Getting Started Resources (Hosts/Co-Hosts Tab) to learn how to schedule and manage *your own* Zoom Meeting or Webinar. Also see Zoom Hosting Tips.

#### 7.4.7.2.1 Inviting others to your meeting

Once you have a zoom meeting scheduled, there are a couple of steps we recommend you take before you send out invitations:

- 1. Whoever schedules the meeting and has access to the OIMA Zoom account should open the meeting, scroll to the Zoom meeting's "Time" section, click the Outlook Button.
- 2. Click on the downloaded .ics file to open the zoom meeting invitation this will add it to your outlook calendar.
- 3. Click "Invite Attendees"
- 4. Add the OIMA Zoom email to the required attendees list. Add any Water Boards cohosts to the Optional Section. Do NOT include your external partners yet!
- 5. Save the Meeting Invite.
- 6. Create & complete a separate Outlook Meeting invitation you will forward this invitation to your external partners. Note that we do this because the automatically created zoom invite restricts our ability to create nicely formatted text in the meeting invitation.
  - Create a "New Meeting" in Outlook
  - Populate the Meeting Invitation will all necessary information (e.g. Title, Required and Optional Attendees, Start/End time, Location (write Zoom), Body of the invite)
  - Navigate back into Zoom's meeting information, "Invite Link" section, click "Copy Invitation"
  - In the "Copy Meeting Invitation" pop-up, click the "Copy Meeting Invitation" button, and then press "Cancel"
  - Navigate back into your Outlook Meeting Invitation, paste the Zoom Meeting Invitation information at the bottom of the invite
  - We recommend
    - Deleting the top three lines of the meeting invitation information (i.e. everything above "Join Zoom Meeting")
    - Selecting the "Join Zoom Meeting" and Invitation Link URL in the Zoom meeting and (1) Increase the size to 14 pt font, and (2) Bold the text.
  - Review your Outlook Meeting invitation to:
    - Confirm all of the correct emails are included in the invitation
    - Confirm the date and time in: zoom and outlook all match

- Check for and correct spelling or formatting errors
- Press send!

#### 7.4.7.2.2 Starting your Zoom Meeting (or Webinar)

If you are hosting a Zoom Meeting (or Webinar), you (or whoever in OIMA helped you schedule the meeting/webinar) will need to login to Zoom and start the Zoom Meeting (or Webinar).

We recommend logging into your Zoom Meeting (or Webinar) 5-20 minutes early to get set up, grant permissions to co-hosts, and complete any other preparation you need to ensure your meeting runs smoothly.

## 7.5 Microsoft Teams Communities

In Microsoft Teams, Teams are groups of people brought together for work, projects, or common interests. We utilize Teams Communities, Channels, and direct chat messages to communicate and stay in touch asynchronously (i.e. outside of meetings). See Get Started with Microsoft Teams and the Communication Section for recommended use of Teams and norms for SWAMP communications.

Your supervisor will add you to any OIMA or SWAMP Teams Channels or Group Chats (e.g., OIMA Team, Unit Group Chat).

### 7.5.1 Join the Water Boards Data Community

You can also join the Water Boards Data Community to connect with folks across all State Water Board Regions, Divisions, and Offices. See the Water Data Communities page for join instructions (see the "Data Communities At The Water Boards" box) and a list of other external water data communities that might be of interest (see the "Other Data Communities" box).

# 8 Training

As a Water Boards employee, you have access to training and training-related services to support your personal and professional development, all in support of the Water Boards' mission. Training Services is comprised of the *Training Academy* and *Training Office*, which offer different types of training and which you access differently.

## Water Board Training Academy

- Offers in-house virtual and in-person training courses
- Staff self-register for courses via the Cornerstone Learning Management System see the Cornerstone Introductory Modules and/or the Cornerstone Training Recording to get started
  - Note that Cornerstone accounts for new employees can be delayed, but are automatically created each night. It's recommended that new employees check daily to see if you are established and contract Training services if you experience a significant delay.
- Works with staff to develop new classes

#### Water Boards Training Office

- Gives access to external events (training, conferences, PE/PG license preparation classes and higher education requests essentailly, anything *not* found in the Cornerstone system)
- Processes for requesting to attend an external training event or conference differ see the Access External Training and Conferences SharePoint for guidance and forms
- Never pay for a class yourself, without explicit pre-approval from the Training Office (or you won't be eligible for reimbursement)

## 8.1 Internal Training

Internal Training refers to in-house training courses supported by the *Water Board Training Academy*.

#### How to sign up for Internal Water Board Training Academy Courses:

- Watch your inbox for course announcement emails or visit the Training Services Share-Point
- Search Cornerstone (via your Miscrosoft Apps) for on-demand resources and upcoming training opportunities

#### **Approval Process:**

- Get supervisor approval to take training(s)
- Self-register on Cornerstone

#### Attendance Reminder:

To receive attendance credit, you must be present and participate for the entirety of the course or you will receive a no-show. Although we understand that emergencies arise during training, missing more than 15-minutes of any course will result in a no-show with no attendance credit given. This is a Training Services guideline that cannot be overruled by the instructor. To ensure proper attendance, rename your video box to list your first and last name.

## 8.2 External Training

External Training refers to external events (training, conferences, PE/PG license preparation classes and higher education requests) supported by the *Water Boards Training Office*.

#### When is Training Office Approval Required?

- There is a registration/tuition cost
- There are travel costs (hotel, car rental, per diem, etc.)
- You want the event added to your training history

## How to sign up for (non-Academy) External Training:

- Visit the Training Services SharePoint to:
  - Review how to Access External Training and Conferences
  - Download the current Training Request Form (TRF)
- Fill out the TRF and obtain supervisor approval (digital signature)
- Email signed TRF to your Training Liaison
- Training Liaison submits TRF to Training Office for processing, by submission deadline
- Training Office emails you the approved forms when registration is complete

#### How to sign up for (non-Academy) Conferences:

- Be prepared to plan head when requesting to attend any Conference or External Training.
- Visit the Training Services SharePoint to:

- Review how to Access External Training and Conferences
- Review the Fiscal Year's Conference submittal deadlines. The current submission deadline for Conferences is 35 business days prior to the registration deadline.
- Download the current TRF & In-State Travel Form
- Fill out the TRF and In-State Travel Form and obtain supervisor approvals (digital signature)
  - Attach copy of registration form, event agenda, meal or session preferences (if applicable), etc.
- Email signed forms and attachments (if applicable) to your Training Liaison
- Training Liaison submits them to Training Services for processing
- Once your request is fully approved, Training Services will either process registration on your behalf and inform you of your approval or will send you authorization to self-register and seek reimbursement.

See the Professional Development Section for a list of conferences that may be of interest.

### 8.3 Resources

- Water Board's Training Services Page (SharePoint)
- Training FAQ's
- Training Forms
- Training Services Registration Guidelines (Visit if you're unsure of the training type you're wanting to attend)

### 8.4 Recommended On-demand Training Resources:

- Cornerstone on-demand resources
- College of Water Informatics (CoWI) Data Tool Kit
- Tribal Historical and Legal Foundations
- Tribal Cultural Resources
- Tribal Cultural Awareness and California Native American History
- CA Water Quality Law 101: foundational training in CA law including Porter Cologne Water Quality Control Act, Federal Clean Water Act, Basin Plans, etc.

# 8.5 Contacts

Training Liaison: Devan Burke

Backup Training Liaison: TBD

## i Note

Reminder to add backup when identified

# 9 Travel

Exempt, excluded, and represented state employees may be eligible for the reimbursement of authorized out-of-pocket expenses that are reasonably, actually, and necessarily incurred as a result of conducting state business.

## 9.1 Quick links

- Travel Pocket Guide (Intranet) can only access on VPN
- CalTravelStore / Concur (where you book your travel)
- CalATERS Global (where you submit your travel expense claims [TEC] for reimbursement)
- CalHR Manual Allowances and Travel Reimbursements Section
- CalHR Webpage Travel Reimbursements
- Water Board's Travel Page (Intanet) can only access on VPN
- Travel Forms (Intranet) can only access on VPN

## 9.2 Travel Overview

#### CalTravelStore New User Registration

For new users to be added to CalTravelStore to begin making reservations, contact the CalATERS Travel Help Desk.

Email: CalATERS-Travel@waterboards.ca.gov Phone: (916) 341-5036

The CalATERS Travel Help Desk can provide assistance or answer questions about making travel reservations, recommendations while traveling, and asking for reimbursement when you return. The Travel Help Desk for the Waterboards is comprised of the Travel Unit staff in the Accounting Office as part of the Division of Administrative Services.

Visit CalTravelStore, a self-serve site for all government business travel needs. Travelers are able to make reservations for lodging, airfare, rental car & rail fare through Concur which is personalized to meet the needs of State government travelers.

#### 9.2.1 General Travel Process

- 1. Get approval to travel; if traveling for training or a conference see the Training section for forms that must be completed and approved before booking travel arrangements
- 2. Book your travel (flights, hotels, rental cars) using the CalTravelStore / Concur system.
- 3. Travel to and from your destination and save all receipts (see Tip #2 below for details)
- 4. Submit your **Travel Expense Claim** for reimbursement this is currently a 3-step process:
  - 1. Gather your receipts and complete your TEC in CalATERS Global save a PDF of the TEC for use in Step 2 below
  - 2. Complete the Adobe Sign process to get you TEC digitally signed and approved
  - 3. Once you received a digitally signed version of your TEC, submit that and all of your required *original* receipts to Accounting. This can be done by dropping of your TEC package in-person in the CalEPA building, or mailing it in using the address provided on page 1 of your TEC.

#### 9.2.2 Tips

- 1. Ask your Supervisor for a copy of the Adobe Sign Instruction guide this will walk you through the 3-step TEC process above in more detail.
- 2. Receipts should be submitted for every item of expense of \$25 or more. When receipts are not required to be submitted with a travel expense claim, it is the employee's responsibility to maintain receipts and records of their actual expenses. Read more information on reimbursement here.
- 3. Know your reimbursement rates! State employees may be eligible to receive reimbursement for expenses such as:
  - Method of travel (transportation)
  - Meals and incidentals
  - Short-term lodging
  - Out-of-state travel
  - Out-of-country travel
  - Personal vehicle mileage

- Other actual and necessary business and/or travel costs incurred while conducting official state business
- 4. Airline reservations should be made **no more than 30 days** prior to the expected travel dates.
  - Department of General Services (DGS) recommends booking flights between 21 to 30 days prior to travel.
  - Frequent travelers should book non-refundable fares since there is a high probability that the unused funds will be used for future travel within the expiration period.
  - Non-frequent travelers should book non-refundable fares if the trips dates are fixed and there is a low probability of a change in plans.

## 9.3 Contacts

CalATERS Travel Help Desk Phone: (916) 341-5036 Email: CalATERS-Travel@waterboards.ca.gov

# **10** Procurement

Please work with OIMA's procurement lead, Carly Nilson, to coordinate your supplies purchases. The process changes frequently. It can take several months (up to 12 months or more) from time of placing order to receiving goods, so plan in advance if possible.

#### Current process includes:

- 1. Compilation of supply/procurement list in excel
- 2. Completion of form SWRCB 121
  - Fill out separate form based on field or lab supplies and where they will be mailed (for example, for RB1, I will fill out 2 SWRCB 121 forms).
- 3. Route SWRCB 121 form through Adobe sign. Must be signed by submitter, supervisor, budget analyst, and budget manager.
- 4. Submit the form and original excel list to the general procurement inbox for processing.
- 5. If approved, you track through the purchase log: FY 23-24\_FI\$Cal\_PPSU\_Coordination.xlsx.
- 6. Submitter is responsible for ensuring items are received and work directly with the vendor on any issues. Procurement's only role is to execute bid with vendor.
- 7. Confirm receipt of items with submittal of SWRCB 128 form to DAS Payments

# 11 Offboarding

You're moving on and up – here's what you need to know & do before we wish you a fond farewell.

## 11.1 HR forms

## 11.2 CalPERS

## 11.3 Bargaining Units

## 11.4 Timesheets & Pay

# 11.5 Equipment

Returning tech (laptops, etc.) Returning supplies Returning ID Badges

# 12 SWAMP Life Cycle

All SWAMP activities align with some component of the data life cycle, which consists of the seven phases outlined below. Here, we provide resources the SWAMP Team uses to effectively implement each phase.

### 12.1 Plan and Prepare

The SWAMP Team, and all of the individuals within it, tend to have a number of co-occurring projects that are meant to help us advance and ultimately achieve our Mission. Managing multiple projects at once, given our limited resources – time, funding, capacity (i.e. on person can only do so much in a day!) can be challenging – so we like to make time to review all of our projects and prioritize them. This helps us focus our efforts and resources so that we can continue to make progress while also maintaining balance and preventing staff burnout.

Here are some opportunities to plan & prepare SWAMP projects and activities which serve our mission:

**SWAMP Strategic Planning**: Every three years or so, the SWAMP Team reviews and updates the SWAMP Strategic Plan to account for changes in priorities and bandwidth.

**Program Work Plans**: Every three years or so, SWAMP Program Leads review and update their program's Work Plans to account for changes in priorities and bandwidth.

**Individual Work Plans**: In December/January of each year, we recommend taking time to update individual work plans to account for changes in priorities and bandwidth. This is also a good time to review and update Individual Development Plans, if staff have them!

### 12.2 Collect and Process

For SWAMP Statewide Monitoring Programs, data collection and processing generally occurs sometime between March and October each year. This time frame can vary for each Statewide Monitoring Program so it's best to review each Program's Quality Assurance Project Plan (QAPP) for specific sampling and processing timelines.

The SWAMP Team does so much more than manage and coordinate SWAMP Statewide Monitoring Programs! For those projects, data collection and processing can look very different. Usually it comes in the form of engagement with internal and external partners, listening to the needs of communities that can most benefit from SWAMP data, information, and products, and figuring out how to operationalize and evolve our products and systems to better serve those communities and our partners. This process tends to be ongoing, although there may also be focused and concentrated periods where this listening and learning occurs.

### 12.3 Assure and Analyze

For SWAMP Statewide Monitoring Programs, data analysis and quality assurance and quality control (QAQC) procedures are coordinated by SWAMP IQ, and specific components of the QAQC process can be found on the SWAMP IQ website or in each Program's QAPP.

For SWAMP projects that are separate from statewide monitoring efforts, we work with our partners to test, "ground truth", and explore the efficacy of our products and services. This can be separate from or simultaneous to the engagement and learning described in the "Collect and Process" step above. Similarly, this process tends to be ongoing, although there may also be focused and concentrated periods where this listening and learning occurs.

## 12.4 Preserve and Store

Currently, data and information generated by SWAMP are stored in a number of different places. The SWAMP Team is working on developing a standard and consistent data and document retention system. Until then, the information below is meant to help increase transparency on where things are currently stored.

#### i Note

Many of the links below require special access or for the user to be securely connected to the Water Boards network (via VPN or Remote Desktop)

#### Microsoft SharePoint & OneDrive

- Online storage site used for documents that will be shared and edited with **people** internal to Water Boards – avoids version control issues
- SWAMP SharePoint, SWAMP IQ SharePoint, OIMA SharePoint

#### Network Drives

- SWAMP: S:\OIMA\SHARED
- SWAMP IQ: S:\OIMA\SHARED\QA&DM

- Used to store core, static materials dated back to SWAMP IQ's start in 2014.

- Archive for old documents and storage for documents we want backed up.

#### Google Drive

- Online storage site used for documents that will be posted to the SWAMP and SWAMP IQ Wiki pages
- Shared and edited with people external to Water Boards

#### FTP Site

- The SWAMP FTP Site is used to share large files and to submit field data through data entry shell databases
- Request the username and password from OIMA-helpdesk@waterboards.ca.gov

## 12.5 Publish and Share

#### 12.5.1 SWAMP Data

After SWAMP Data are assessed and processed by SWAMP IQ, they are published and stored in the California Environmental Data Exchange Network (CEDEN), which is also pushed to and available on the California Open Data Portal.

### 12.5.2 SWAMP Information & Products

Water Boards Website: our main way of sharing information and products to the public

 $SW\!AM\!P$  Wiki: what we use to share information with our external contractors and collaborators

SWAMP Data Dashboard: the primary SWAMP data visualization tool

GitHub: used to develop and share select SWAMP products (like this Manual!)

#### 12.5.3 SWAMP Meetings & Events

| Meeting or Event                                                                                                    | Frequency                                   | Audience                                                                                                    |
|----------------------------------------------------------------------------------------------------|---------------------------------------------|----------------------------------------------------------------------------------------------------|
| SWAMP Roundtable                                                                                                    | Quarterly                                   | Internal SWAMP<br>Regional and<br>Statewide Program<br>Coordinators,<br>external contractors,<br>invited guests |
| California Aquatic Bioassessment<br>Workgroup<br>(part of the Statewide Bioassessment<br>Monitoring Program)                                                     | Quarterly Meetings<br>Annual Meeting (CABW) | Quarterly meetings:<br>Bioassessement<br>partners<br>Annual meeting:<br>Open to the public                      |
| Safe to Eat Workgroup (STEW)<br>(part of the Statewide Bioaccumulation<br>Monitoring Program)                                                                    | Quarterly                                   | Open to the public                                                                                              |
| California Cyanobacteria and Harmful<br>Algal Bloom (CCHAB) Network<br>(part of the Statewide Freshwater and<br>Estuarine Harmful Algal Bloom<br>(FHAB) Program) | Quarterly                                   | Open to the public                                                                                              |

## 12.6 Discover and Integrate

As we discover new things and/or opportunities to improve the data, products, or services we generate, we integrate them into the project or process. Sometimes this can occur quickly, other times we make note and incorporate things into the next strategic planning opportunity. See the Plan and Prepare section above for more details.

## 12.7 Describe

For SWAMP Statewide Monitoring Programs, data are described through metadata and data dictionaries that are available on the SWAMP IQ website, via the database where data are downloaded (e.g. CEDEN, CA Open Data Portal).

For SWAMP Projects that are separate from statewide monitoring efforts, information and context about the project can be found in specific project documentation. Examples of documentation we use include GitHub repositories and the tools within them (e.g., ReadMes and GitHub issues), data flow diagrams, and reproducible workflows.

The SWAMP Team is also using this Manual to document the more nuanced parts of how we do what we do so that it's easier for folks to find what they need to do their work.

# 13 Meet the SWAMP Team!

The SWAMP Team is composed of multiple team members at the State Water Board within the SWAMP Unit, SWAMP Information Management and Quality Assurance Center (SWAMP IQ), and others in the Office of Information Management and Analysis (OIMA).

| Name          | Title                                                        | Program Area(s)                                                  |
|---------------|--------------------------------------------------------------|------------------------------------------------------------------|
| Ali Dunn      | Unit                                                         | SWAMP Unit                                                       |
|               | Super-                                                       |                                                                  |
|               | visor                                                        |                                                                  |
| Anna Holder   | Environ                                                      | mShValMP Statewide Bioaccumulation Program Coordinator &         |
|               | Scien-                                                       | Safe to Eat Workgroup Co-Chair                                   |
|               | tist                                                         | Data science, data visualization and programming (R [preferred], |
|               |                                                              | Python, Unix, SQL, GIS)                                          |
|               |                                                              | Science communication                                            |
|               |                                                              | Openscapes                                                       |
|               |                                                              | Tribal Coordinator                                               |
|               |                                                              | Racial Equity Trainer                                            |
| Leah Benton   | CivicSp                                                      | ar Fribal Data Initiatives                                       |
|               | Fellow                                                       | Tribal Water Data Map & User Manual                              |
| Mary Tappel   | Environ                                                      | umWitaþage updates                                               |
|               | Scien-                                                       |                                                                  |
|               | $\operatorname{tist}$                                        |                                                                  |
| Michelle Tang | Environ                                                      | mentalMP Data Dashboard                                          |
|               | Scien-                                                       | Data science, data visualization and programming (JavaScript,    |
|               | $\operatorname{tist}$                                        | Python)                                                          |
| Shuka         | Environmental MP Statewide Bioassessment Program Coordinator |                                                                  |
| Rastegarpour  | Scien-                                                       |                                                                  |
|               | $\operatorname{tist}$                                        |                                                                  |
| Sydney Rilum  | Californ                                                     | iaData science, data visualization (R)                           |
|               | Sea                                                          | Science communication                                            |
|               | Grant                                                        |                                                                  |
|               | Fellow                                                       |                                                                  |

## 13.1 SWAMP Unit

# 13.2 SWAMP IQ

| Name        | Title                                                                | Program Area(s)                                     |  |
|-------------|----------------------------------------------------------------------|-----------------------------------------------------|--|
| Tessa Fojut | Unit                                                                 | SWAMP IQ Unit                                       |  |
|             | Supervisor                                                           |                                                     |  |
|             | SWAMP                                                                |                                                     |  |
|             | QA Officer                                                           |                                                     |  |
| Candace     | Environmen                                                           | ntalBioassessment (algae) Data Manager              |  |
| Levesque    | Scientist                                                            |                                                     |  |
| Cui         | Scientific                                                           |                                                     |  |
| (Scarlett)  | Aid                                                                  |                                                     |  |
| Li-Gherman  |                                                                      |                                                     |  |
| Delany      | EnvironmentalChemistry Data Manager                                  |                                                     |  |
| Broome      | Scientist                                                            |                                                     |  |
| Jennifer    | EnvironmentalTissue Data Manager                                     |                                                     |  |
| Salisbury   | Scientist CEDEN Vocabulary Manager                                   |                                                     |  |
| Kimberly    | EnvironmentalChemistry Data Manager                                  |                                                     |  |
| Pham        | Scientist                                                            |                                                     |  |
| Lindsey     | EnvironmentalMicrobiology Data Manager                               |                                                     |  |
| Metz        | Scientist Data science, data visualization and programming (R)       |                                                     |  |
| Toni        | EnvironmentalBioassessment (benthic macroinvertebrates) Data Manager |                                                     |  |
| Marshall    | Scientist                                                            |                                                     |  |
| Tony Gill   | Environmen                                                           | ntalToxicity Data Manager                           |  |
|             | Scientist                                                            | SWAMP Statewide Toxicology and Contaminants Program |  |
|             |                                                                      | Coordinator                                         |  |

For more information, visit the SWAMP IQ Wiki

# 13.3 OIMA

| Name                 | Title       | Program Area(s) |
|----------------------|-------------|-----------------|
| Greg                 | Deputy      | OIMA            |
| Gear-                | Director    |                 |
| heart                |             |                 |
| Andrew               | v Assistant | OIMA            |
| Hamil-               | Deputy      |                 |
| $\operatorname{ton}$ | Director    |                 |

| Name                 | Title                              | Program Area(s)                                              |
|----------------------|------------------------------------|--------------------------------------------------------------|
| Carly                | Senior                             | SWAMP Statewide Freshwater and Estuarine Harmful Algal Bloom |
| Nil-                 | Specialist                         | (FHAB) Program Coordinator, OIMA Procurement Lead            |
| son                  |                                    |                                                              |
| Chad                 | Associate                          | Contracts                                                    |
| Fear-                | Governmen-                         |                                                              |
| $\operatorname{ing}$ | tal Program                        |                                                              |
|                      | Analyst                            |                                                              |
| Devan                | Associate                          | Contracts                                                    |
| Burke                | Governmen-                         | Openscapes                                                   |
|                      | tal Program                        | Racial equity data projects and communication                |
|                      | Analyst                            |                                                              |
| Erick                | Citizen                            | SWAMP Clean Water Team                                       |
| Bur-                 | Science                            |                                                              |
| res                  | Coordinator                        |                                                              |
| Marisa               | Senior                             | SWAMP Statewide Freshwater and Estuarine Harmful Algal Bloom |
| VanDyl               | $\mathrm{ke}\!\mathrm{Specialist}$ | (FHAB) Program Coordinator                                   |
| Nick                 | Executive                          | California Water Quality Monitoring Council                  |
| Mar-                 | Director                           |                                                              |
| torano               |                                    |                                                              |

# 13.4 Former Fellows & Interns

| Name              | Title Year Primary Project Area(s) & Products      |
|-------------------|----------------------------------------------------|
| Josh Davenport    | Stanford 2023 Tribal Data Initiatives              |
|                   | Fellow Tribal Water Data Map & User Manual         |
| Badhia Yunes Katz | CivicSpar <sup>2022</sup> -Tribal Data Initiatives |
|                   | Fellow 2023 Tribal Water Data Map & User Manual    |
| Lindsey Metz*     | California2022                                     |
|                   | Sea                                                |
|                   | Grant                                              |
|                   | Fellow                                             |
| Gabriella Moran   | CivicSpar2021-Tribal Data Initiatives              |
|                   | Fellow 2022                                        |
| Brook Thompson    | Stanford 2021 Tribal Data Initiatives              |
| •                 | Fellow                                             |

Table 13.4: \*Fellows who were then hired by the Water Boards

| Name                                  | Title Year                                                 | Primary Project Area(s) & Products           |
|---------------------------------------|------------------------------------------------------------|----------------------------------------------|
| Corey Clatterbuck*                    | California2021                                             | Healthy Watersheds                           |
| , , , , , , , , , , , , , , , , , , , | Sea                                                        | Trash                                        |
|                                       | Grant                                                      | Trash Data Dive 2021                         |
|                                       | Fellow                                                     |                                              |
| Ross Cooper                           | California2020                                             | Trash Datathon                               |
|                                       | Sea                                                        | Bioaccumulation                              |
|                                       | Grant                                                      | CASG Article: The Predicament of Subsistence |
|                                       | Fellow                                                     | Fishing and Seafood Contaminants             |
| Maraid Jimenez                        | Jimenez CivicSpar <sup>2</sup> 020-Tribal Data Initiatives |                                              |
|                                       | Fellow 2021                                                |                                              |
| Anna Holder*                          | California2019                                             | Healthy Watersheds                           |
|                                       | Sea                                                        | Open Data & Science                          |
|                                       | Grant                                                      | Trash                                        |
|                                       | Fellow                                                     | CA Water Data Science Symposium              |
|                                       |                                                            | College of Water Informatics                 |
|                                       |                                                            | CASG Article: Lean into Your Professional    |
|                                       |                                                            | Swerves                                      |
| Nicole Hack                           | California2018                                             | Trash                                        |
|                                       | $\mathbf{Sea}$                                             | Trash Data Dive                              |
|                                       | Grant                                                      | CASG Article: Being a Datahead               |
|                                       | Fellow                                                     |                                              |
| Andrew Hill <sup>*</sup>              | California2017                                             | Trash                                        |
|                                       | Sea                                                        | Trash Tracker                                |
|                                       | Grant                                                      | CASG Article: Tracking Trash                 |
|                                       | Fellow                                                     |                                              |

# 14 Contributing

## 14.1 Who can contribute

Currently, only members of the SWAMP Team are able to actively contribute to this manual.

### 14.2 How we contribute

We develop the content for this SWAMP Manual using RStudio, build the book using Quarto (via RStudio), and collaborate and publish using GitHub (also via RStudio).

If you are *NOT* a member of the SWAMP Team, but have suggestions for additions or revisions you think should be incorporated into this book, please **[TBD]**.

#### 14.2.1 Setup

To contribute, SWAMP Team members must do the following, and it should only take about 20 minutes to complete:

#### 1. Install R and RStudio

Both R and RStudio should be available in the Software Center (for Windows 10) or Company Portal (for Windows 11) – if you don't see them in your Software Center/Company Portal or you have issues/questions during the instillation process, please send a request to the DIT HelpDesk and they can help you install them.

Also see these step by step instructions on how to install these programs – you will only need to go through steps 1 and 2

If you are new to R, it would also be helpful if you could review the Getting Started Module so you can begin to familiarize yourself with the fundamentals of the program.

#### 2. Install Quarto

Quarto download and install instructions

#### 3. Create a GitHub Account

Create your free personal account GitHub account

Tips on choosing your username

#### 4. Download and Install Git

Follow your operating system's normal Git installation process. Note: you will not see an application called Git listed but if the installation process completed it was likely successful, and we will confirm together.

# **15** Inspiration

The impetus for developing this manual began in 2022 when members of the SWAMP Team participated in the inaugural and pilot Water Boards Openscapes Champions Cohort. Since then the team has been developing material and adding to the manual as time and bandwidth allow.

This SWAMP Manual is inspired by many sources, including:

- Openscapes and their Approach Guide
- NOAA Fisheries (NMFS) Open Science Resource Book
- The Fay Lab Manual

# References